#### **NACHRICHTEN**

Q, Öffentlicher Chat

NOTIZEN

Geteilte Notizen

TEILNEHMER (2)

Frank (Ich) Mod. BRD F. Ernesti

Di Webcam

2 Spalten einklappen (mehr Platz für Präs.)

**Welcome to Moderation F. Ernesti!** 

For help on using BigBlueButton see these (short) tutorial videos.

To join the audio bridge click the speaker button. Use a headset to avoid causing background noise for others.

This server is running BigBlueButton.

Chat

Nachricht Öffentlicher Chat

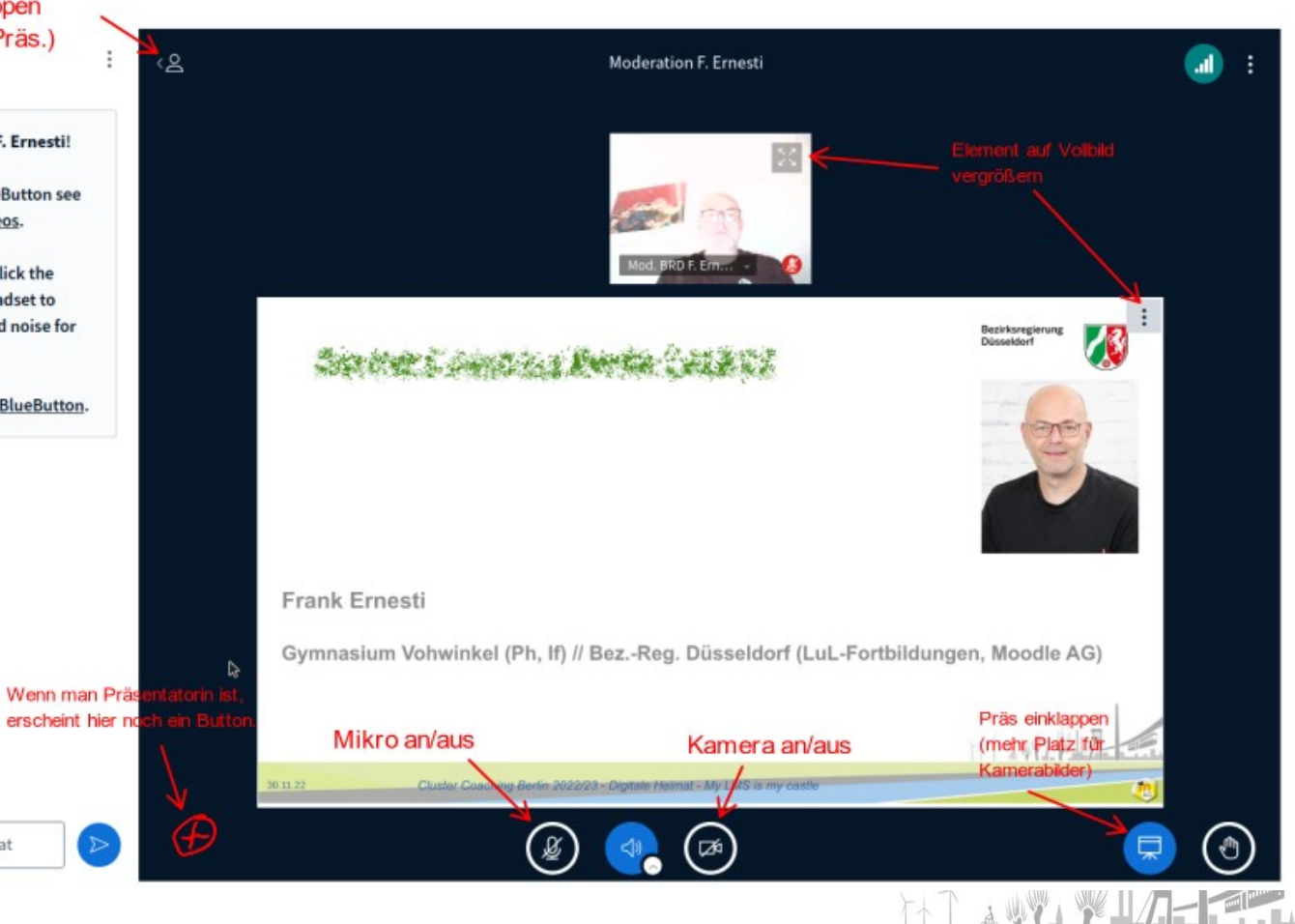

**The** 

26.04.23 **Präsentationstitel** *Einführung Logineo NRW LMS // GGS Konkordiastraße Düsseldorf // Frank Ernesti* Ort, Datum *1*

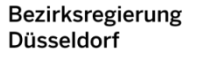

26.04.23

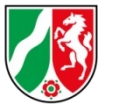

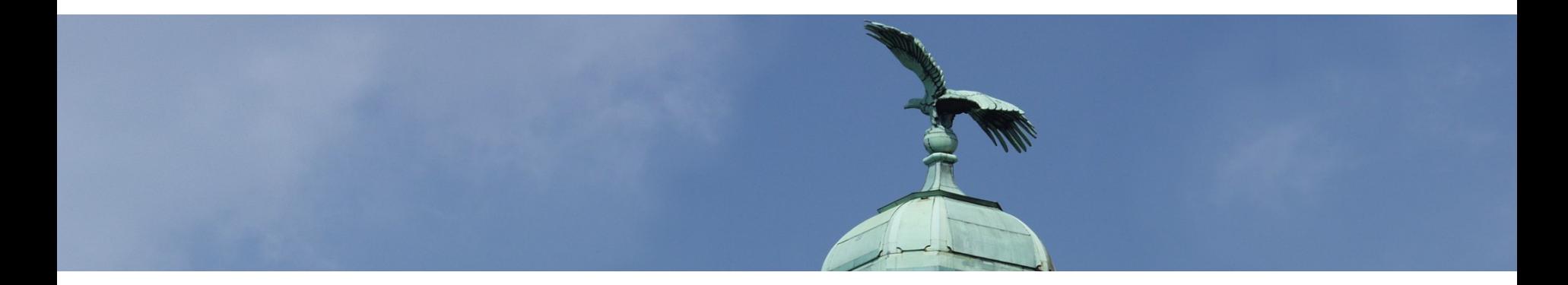

Administration - iPads - Digitale Heimat

Moderation: Frank Ernesti // Moodle AG

26.04.23

**Präsentationstitel** *Administration Logineo NRW LMS // Systembetreuer\*innen aller Schulformen mit Grundkenntnissen // Frank Ernesti* Ort, Datum

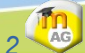

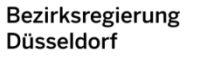

 $H$ 

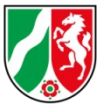

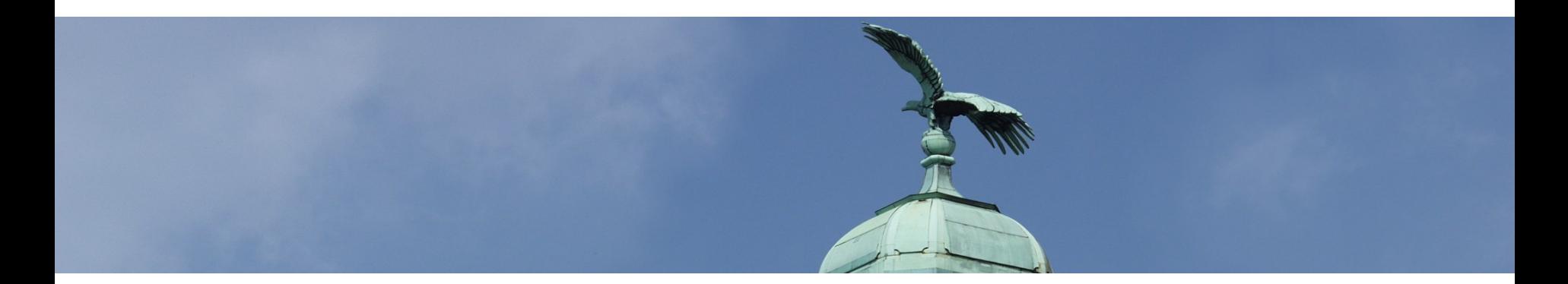

# **Pausen**?

# **Fragen**?

26.04.23

Administration Logineo NRW LMS // Systembetreuer\*innen aller Schulformen mit Grundkenntnissen // Frank Ernesti

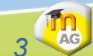

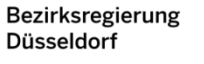

 $H^+$ 

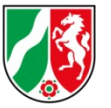

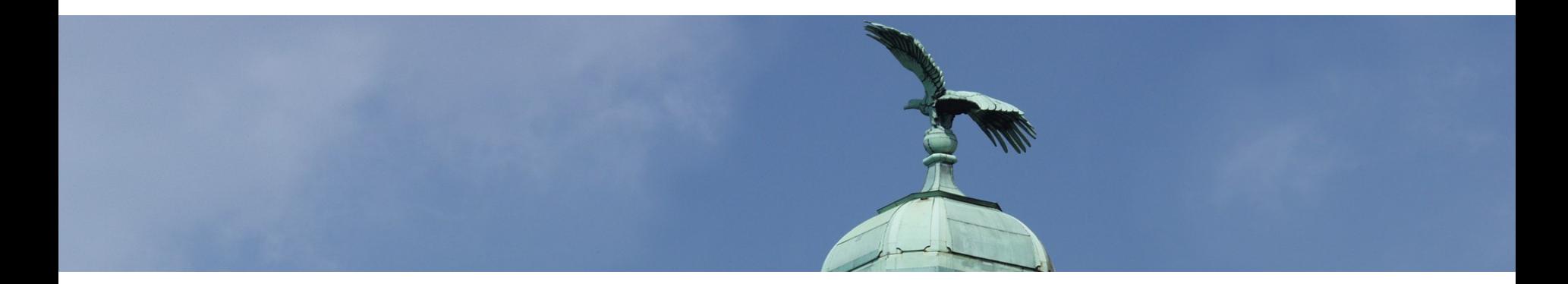

# **Logineo NRW LMS = Moodle**

26.04.23

**Präsentationstitel** *Administration Logineo NRW LMS // Systembetreuer\*innen aller Schulformen mit Grundkenntnissen // Frank Ernesti* Ort, Datum

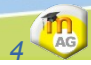

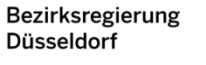

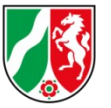

**CONS** 

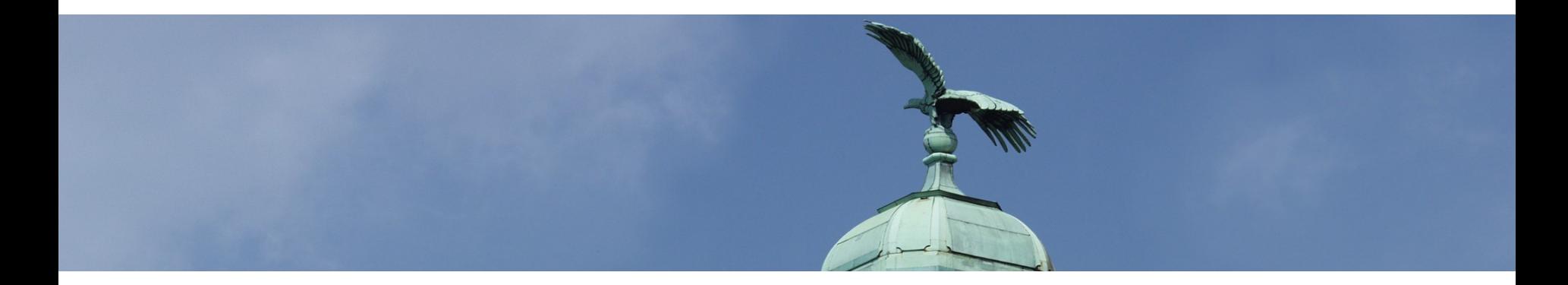

#### **Logineo NRW LMS: Admin-Selbstlernkurs** [auf https://moodle.ernesti.org](https://moodle.ernesti.org/course/view.php?id=29)

26.04.23

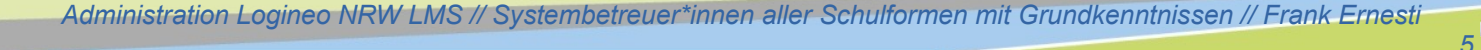

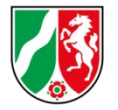

**TA** 

## *Kursraumbeispiele // Hilfe*

#### **Ernestis Moodle**

#### [Ernestis Moodle](https://moodle.ernesti.org/):

I. Bsp. für Kursraumdesign II. Lehrvideos III. Links

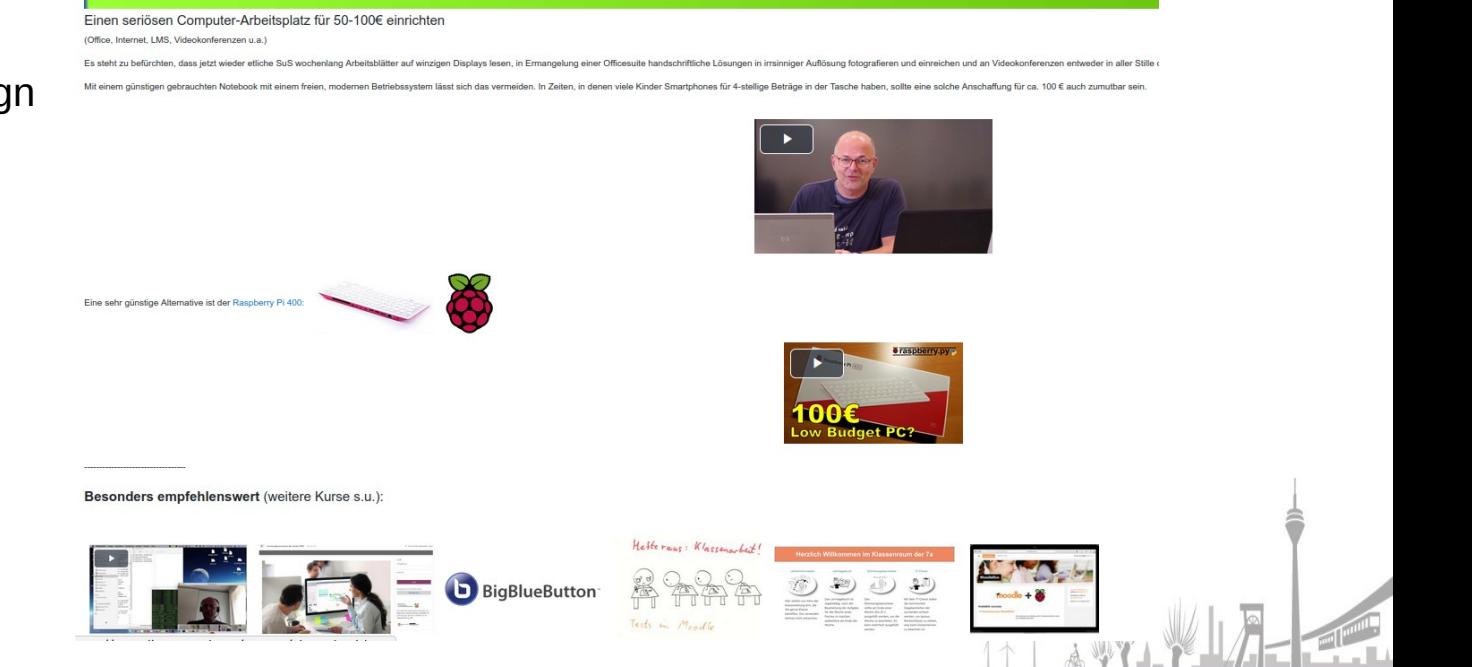

**Präsentationstitel** *Administration Logineo NRW LMS // Systembetreuer\*innen aller Schulformen mit Grundkenntnissen // Frank Ernesti* Ort, Datum

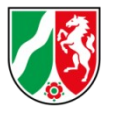

*7*

**Th** 

### *Kursraumbeispiele // Hilfe*

 $=$ 

Moodletreff Fortbildung v Lernen v Themen v Moodle v Impressum v

#### [Moodletreff:](https://www.moodletreff.de/)

- **Fortbildungen** II. Material III. Kontakte
- IV. Beispiele

26.04.23

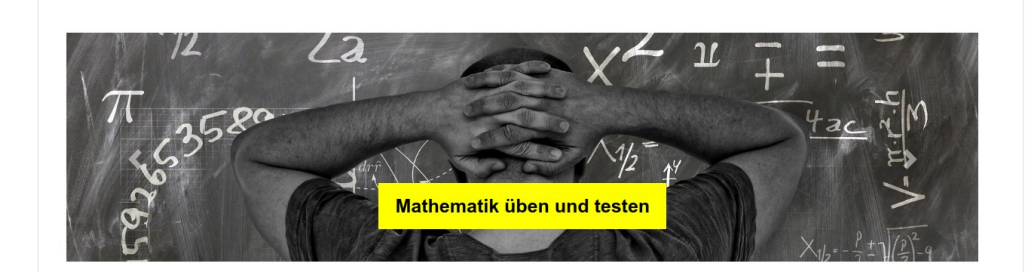

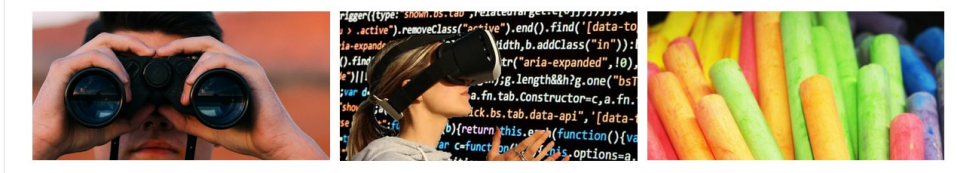

#### Fortbildung

Der digitale Wandel ist Teil unserer Lebenswirklichkeit. Für Lehrerinnen und Lehrer bedeutet dies, auf der Basis einer

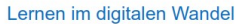

Der Anspruch an eine moderne Schule berücksichtig eine konsequente und systematische Umsetzung eines

#### Was ist Moodle?

Es gibt viele gute Gründe Moodle für Ihren Unterricht und in Ihrer Fortbildung einzusetzen. Wir stellen Ihnen im Folgenden

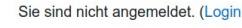

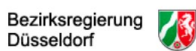

#### **AKTUELL: Im Bereich Lernen -> Beispiele** sind viele Kurse zum Download bereitgestellt.

Das Dezernat 46 -Lehrerfortbildung- bietet auf dieser Webseite Informationen und Beispiele zur Arbeit mit der Lernplattform Moodle.

#### Übersicht

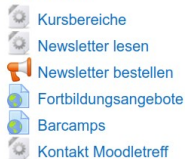

#### **NRW**

- Schulministerium NRW
- Lehrerfortbildung BR Düsseldorf
- Medienberatung NRW
- QUA-LIS NRW

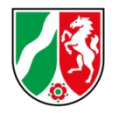

### *Kursraumbeispiele // Hilfe*

#### MOODLELAB [MoodleLab](https://moodlelab.moodleschule.de/):

**Material** II. Kontakte III. Beispiele

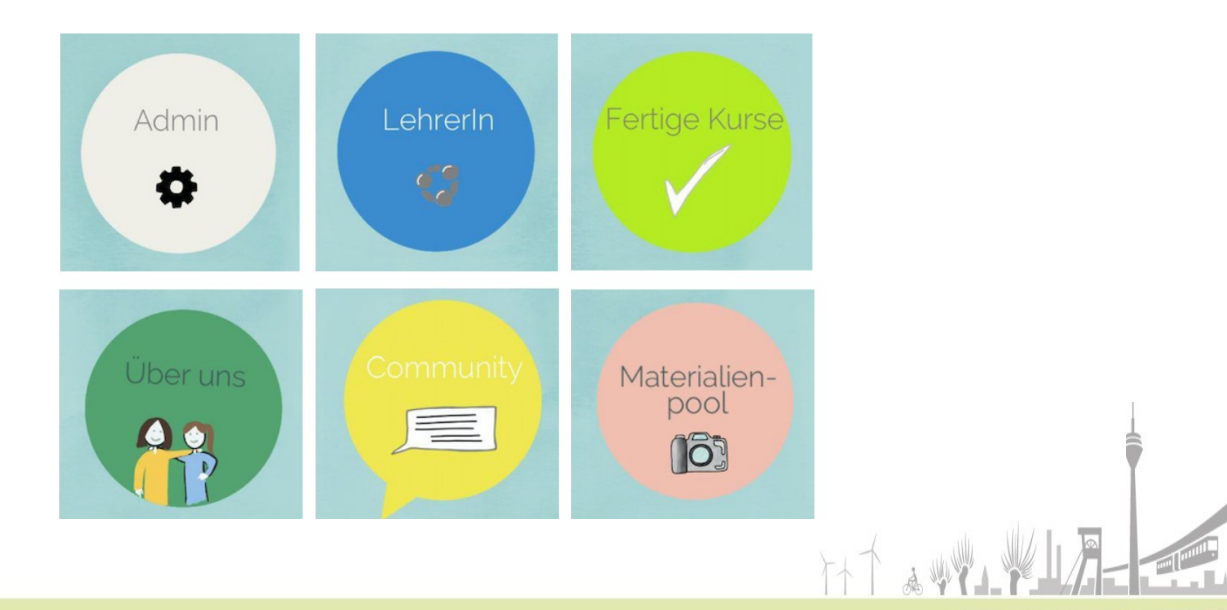

26.04.23

**Präsentationstitel** *Administration Logineo NRW LMS // Systembetreuer\*innen aller Schulformen mit Grundkenntnissen // Frank Ernesti* Ort, Datum

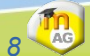

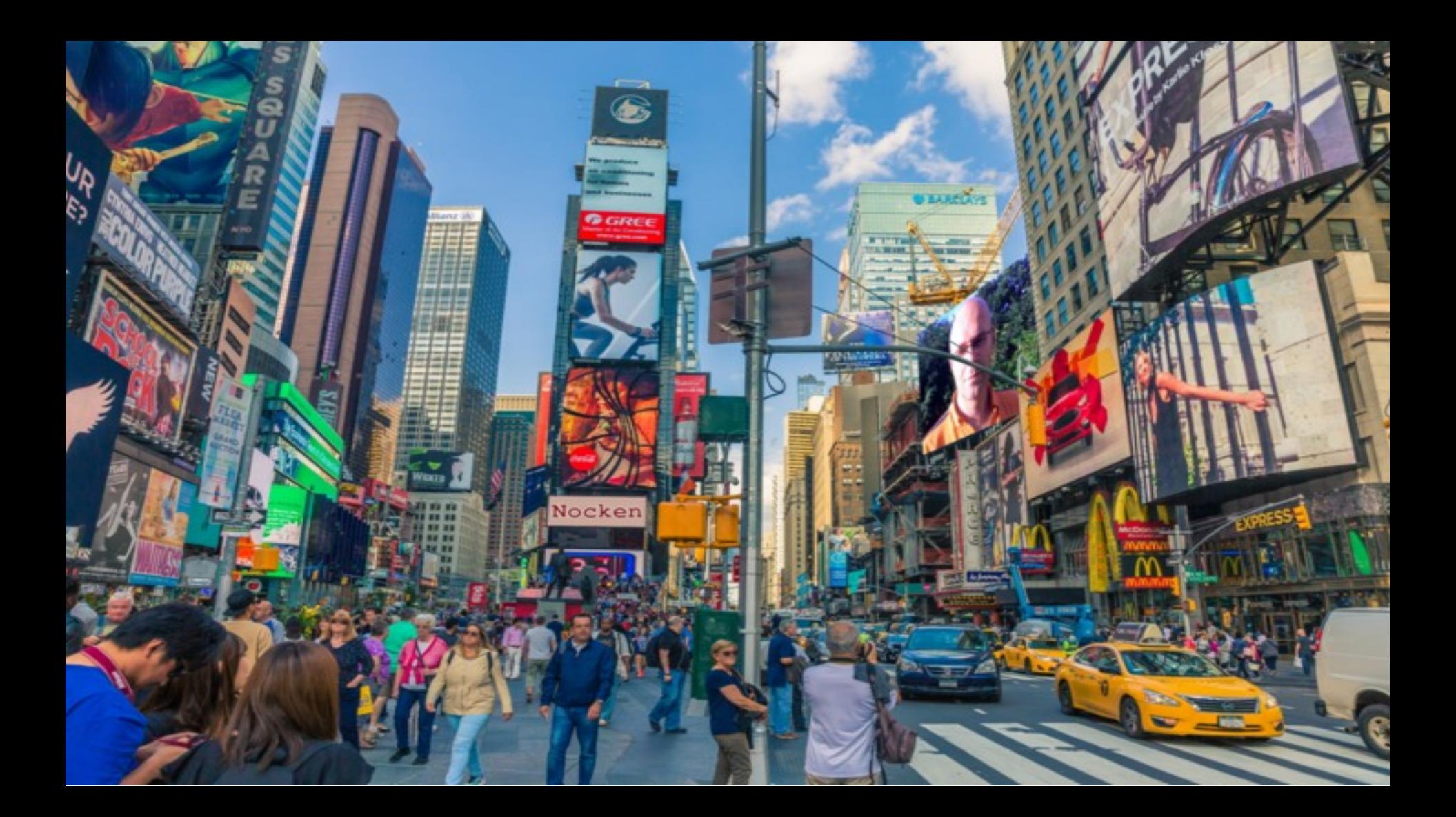

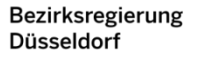

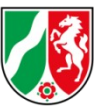

# *App-Feuerwerk vs. Digitale Heimat*

**Der Time Square in New York bietet ein wahres Feuerwerk an Möglichkeiten:**

- **Shopping**
- **Museen**
- **Musicals**
- **Konzerte**
- **Theater**
- **...**

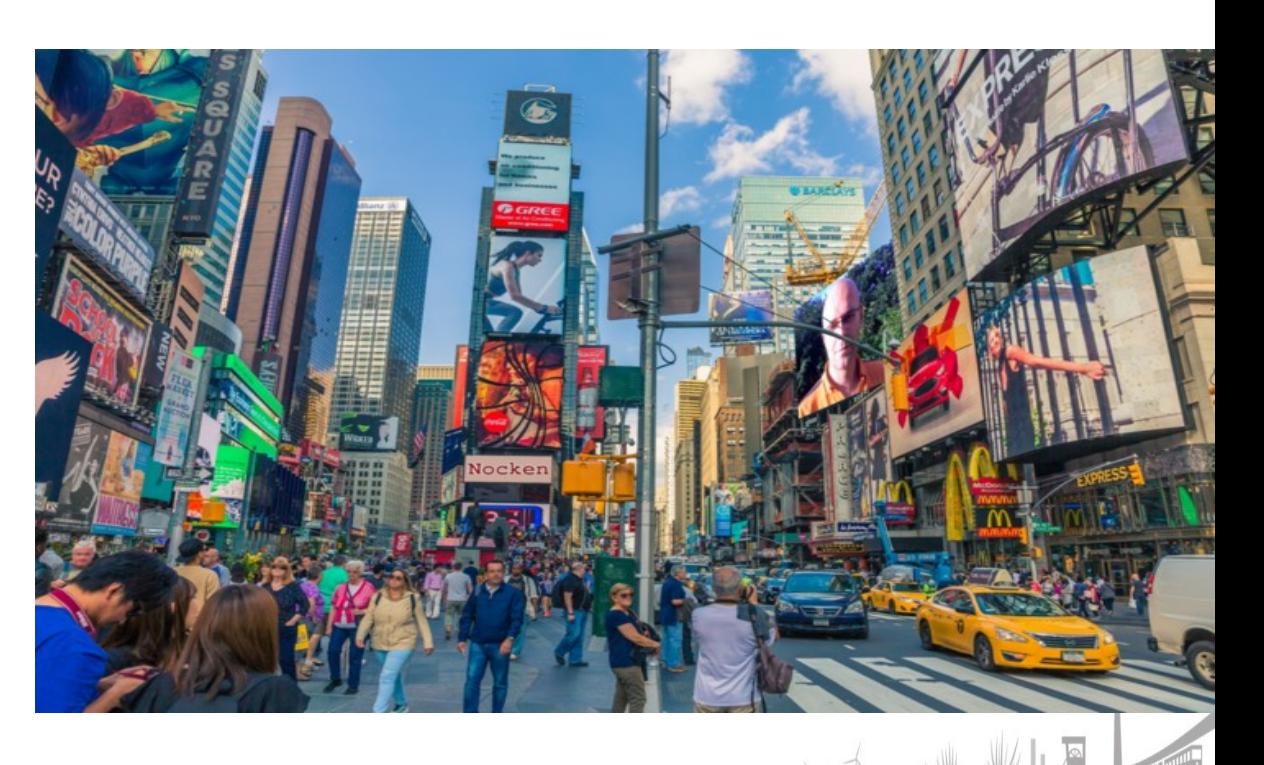

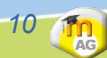

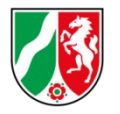

The

## *App-Feuerwerk vs. Digitale Heimat*

**Digitalität und digital gestützter Unterricht werden häufig auch wie ein Feuerwerk eingesetzt:**

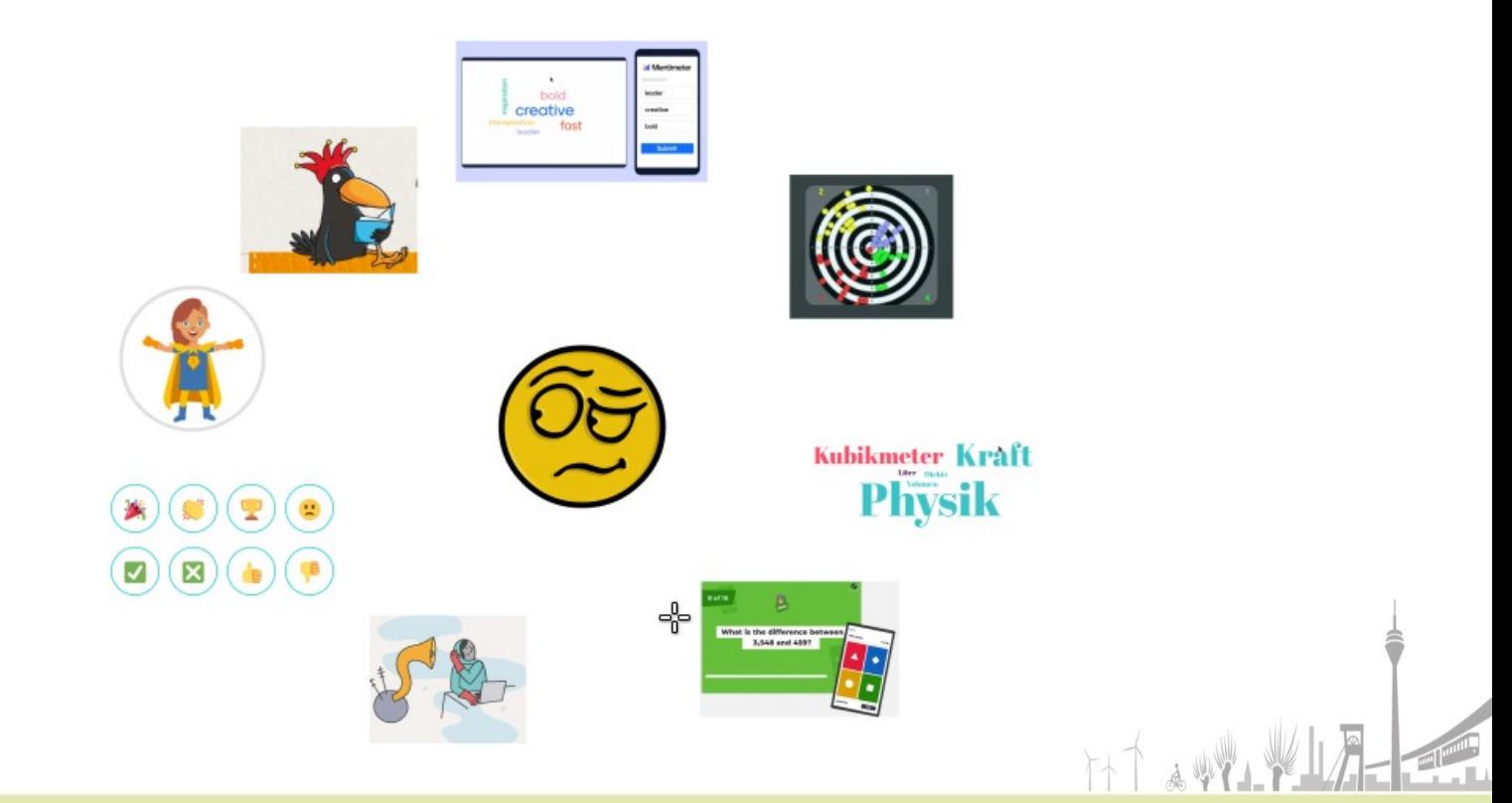

26.04.23 **Präsentationstitel** *Einführung Logineo NRW LMS // GGS Konkordiastraße Düsseldorf // Frank Ernesti* Ort, Datum *11*

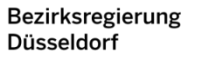

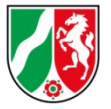

#### *My LMS is my castle*

#### **Schülerinnen & Lehrerinnen brauchen eine digitale Heimat: ein Lern-Management-System**

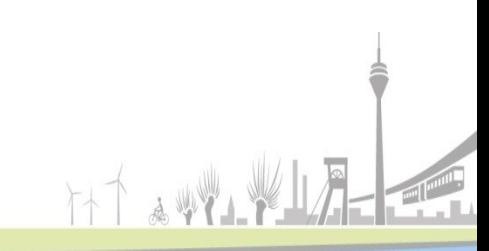

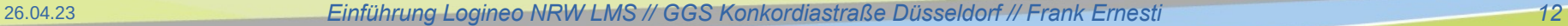

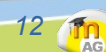

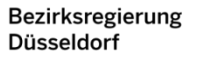

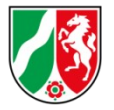

#### *My LMS is my castle*

**Schülerinnen & Lehrerinnen brauchen eine digitale Heimat: ein Lern-Management-System**

**Jedes digitale Tool sollte hinterfragt werden:**

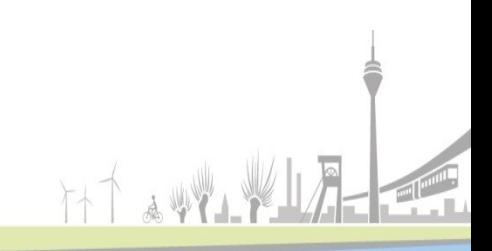

26.04.23 **Präsentationstitel** *Einführung Logineo NRW LMS // GGS Konkordiastraße Düsseldorf // Frank Ernesti* Ort, Datum *13*

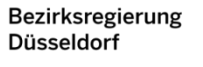

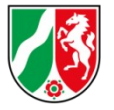

#### *My LMS is my castle*

**Schülerinnen & Lehrerinnen brauchen eine digitale Heimat: ein Lern-Management-System**

**Jedes digitale Tool sollte hinterfragt werden:**

- **Kann ich das auch mit Boardmitteln des LMS realisieren? (Bsp. Padlet, H5P)**
- **Wenn nicht: Kann ich es wenigstens einbetten in das LMS? (Bsp. Youtubevideos)**
- **Oder sogar integrieren? (Bsp. Learningapps)**
- **Wenn gar nichts davon geht: Link im Kursraum (nicht per Email, WhatsApp o.ä.)**

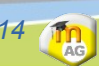

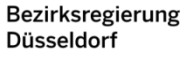

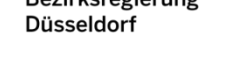

**In** 

#### *Kursraumbeispiel // Pädagogische Nachhaltigkeit*

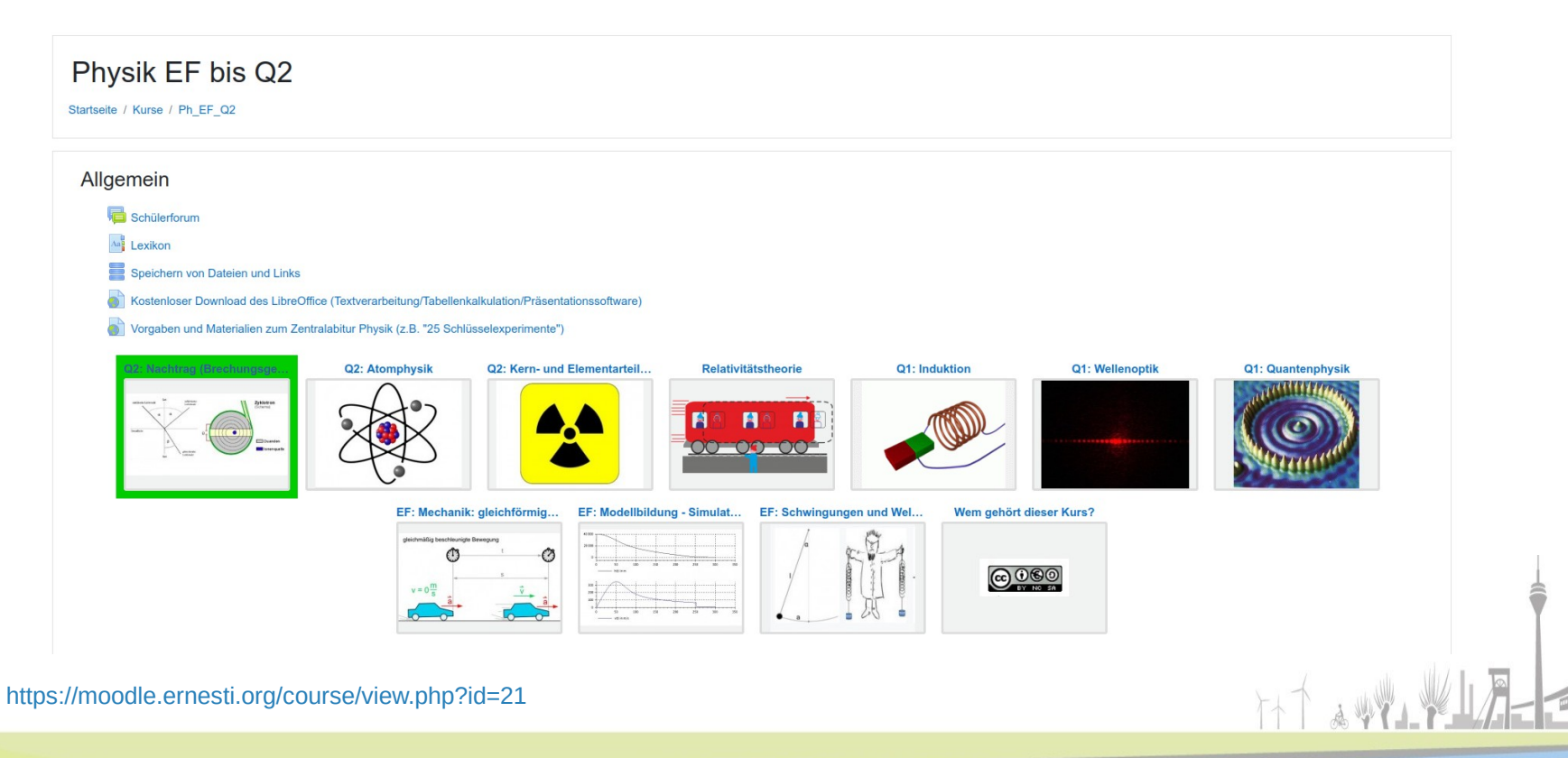

26.04.23

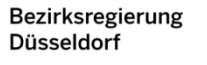

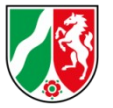

### *Dateien hochladen 1: Drag&Drop*

Mit PC oder Notebook ganz einfach:

- ✗ "Bearbeiten einschalten"
- \* [Datei im Dateiexplorer "greifen" und im Kursraum "fallenlassen"](https://199916.logineonrw-lms.de/course/index.php?categoryid=4)

*Demo*

26.04.23

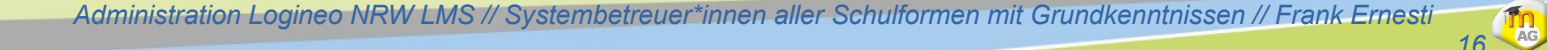

## *Dateien hochladen 2: Extrem unpraktisch, aber geht immer*

**Bezirksregierung** Düsseldorf

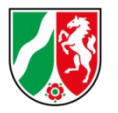

*17*

**Th** 

Geht mit allen Geräten/Betriebssystemen:

- ✗ "Bearbeiten einschalten"
- ✗ "Aktivität oder Material anlegen"  $\rightarrow$  "Datei"
- ✗ Namen vergeben, Dateien auswählen

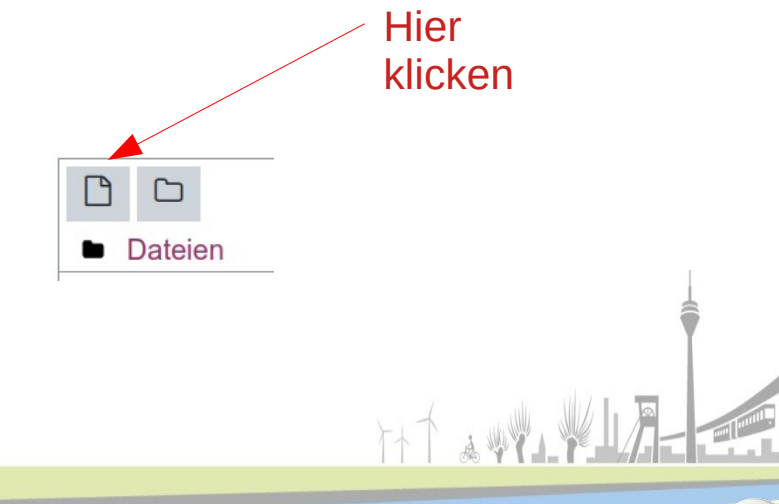

#### *Demo*

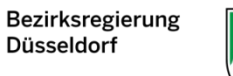

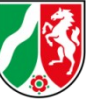

 $\frac{m}{\text{AG}}$ 

### *Dateien hochladen 3: mit iPad*

[Zwar funktioniert auch die auf der letzten Folie gezeigte Vorgehensweise, aber mit einem kleinen](https://199916.logineonrw-lms.de/course/index.php?categoryid=4) 

Trick kann man auch Drag&Drop auf dem iPad nutzen:

- ✗ "Bearbeiten einschalten"
- ✗ Geteilter Bildschirm auf dem iPad: **Moodle ł Documents**

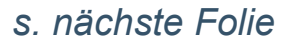

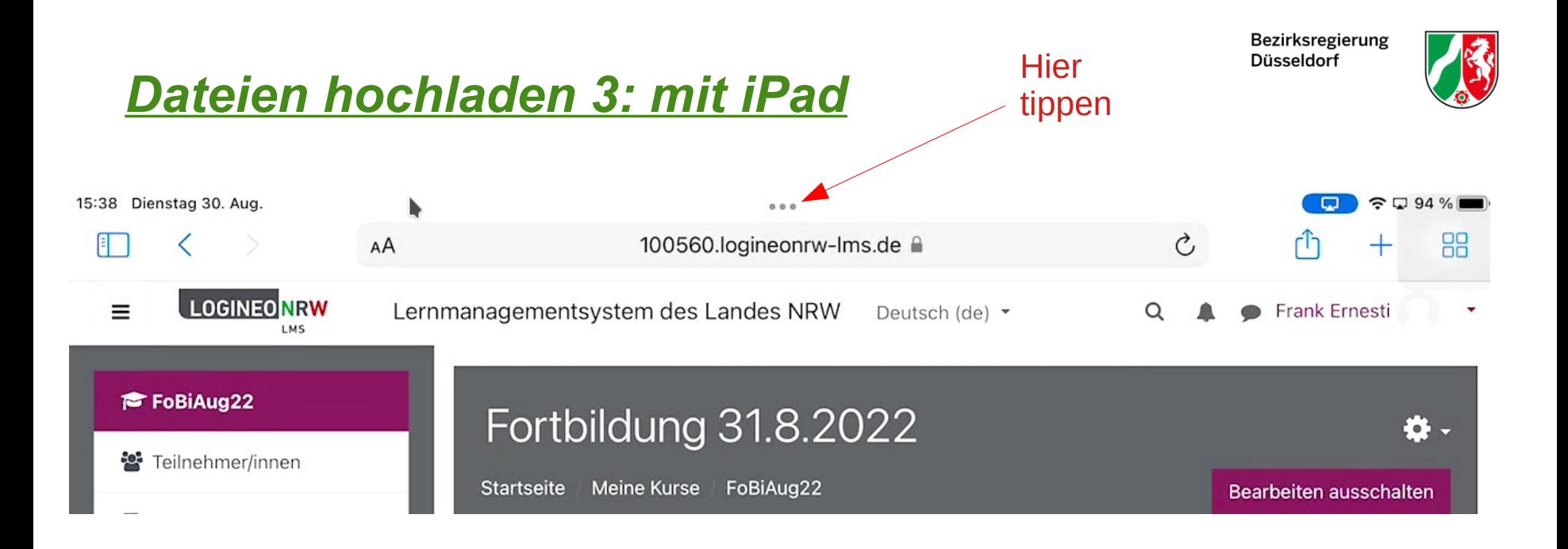

26.04.23

Administration Logineo NRW LMS // Systembetreuer\*innen aller Schulformen mit Grundkenntnissen // Frank Ernesti

*19*

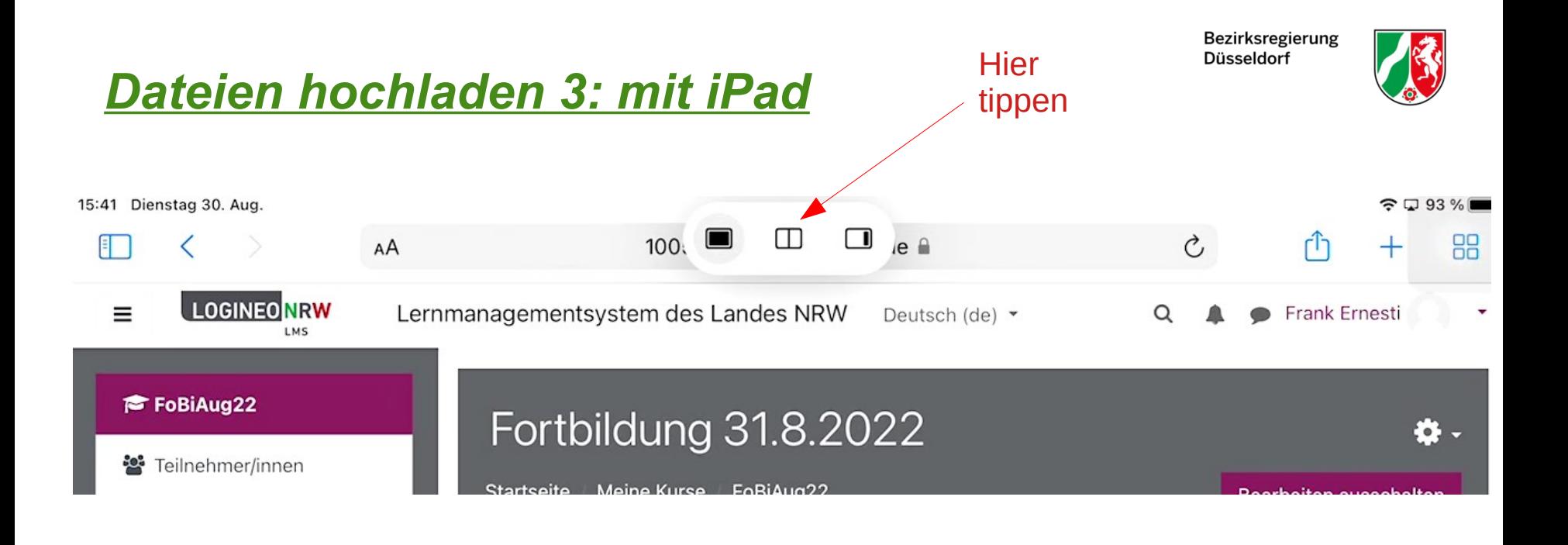

26.04.23

Administration Logineo NRW LMS // Systembetreuer\*innen aller Schulformen mit Grundkenntnissen // Frank Ernesti

20<sup><sup>1</sup></sup>

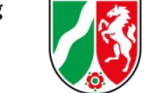

### *Dateien hochladen 3: mit iPad*

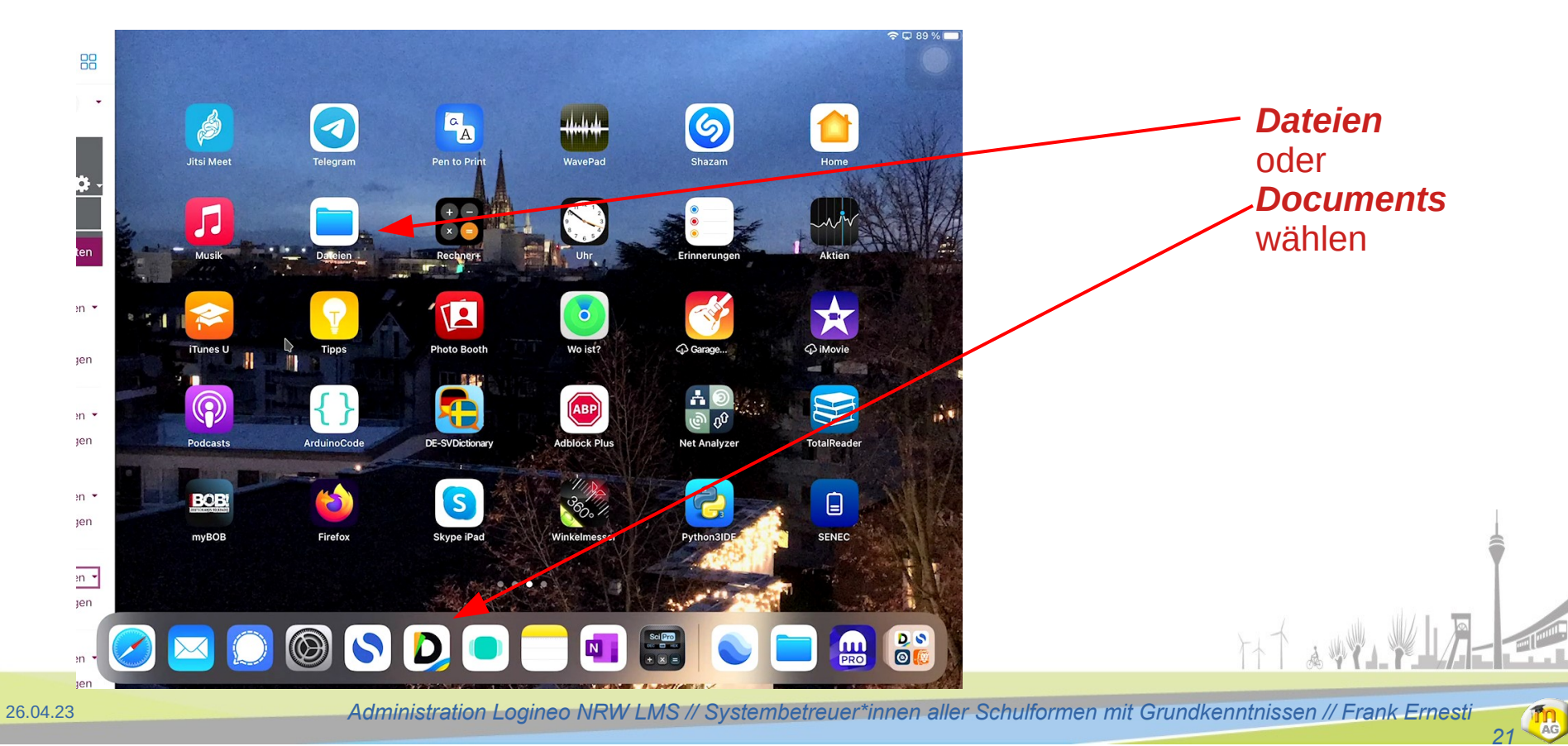

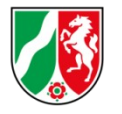

22 **th** 

### *Dateien hochladen 3: mit iPad*

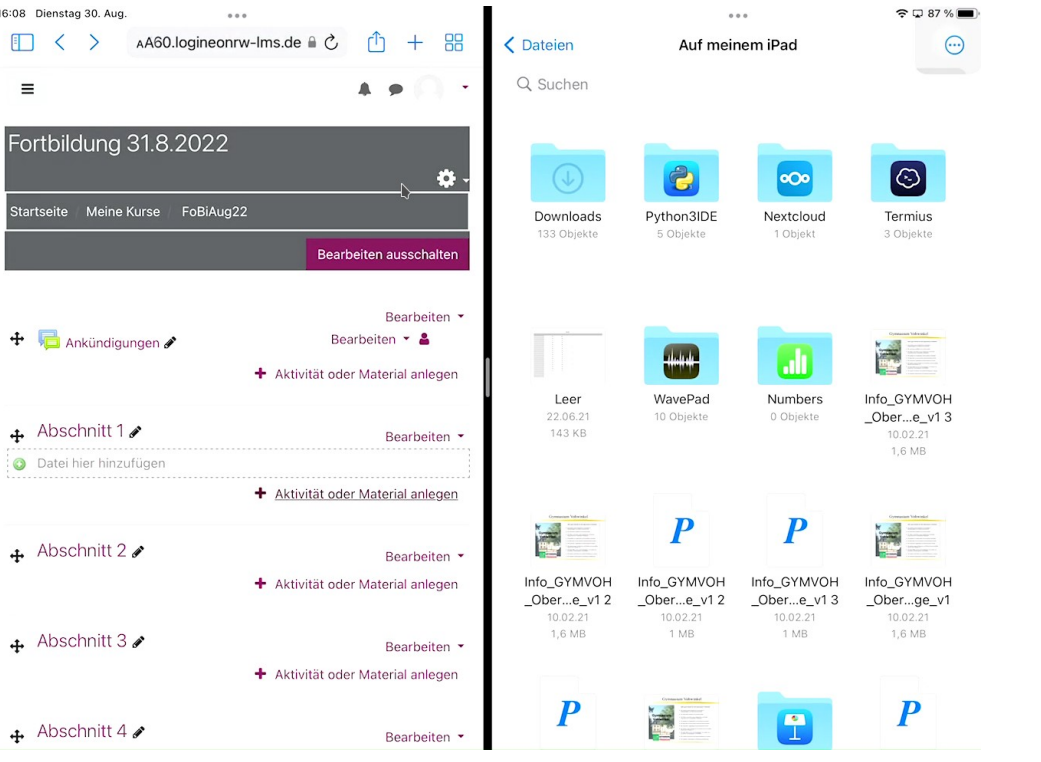

#### *Ergebnis*

 $\uparrow\uparrow\uparrow$ 

26.04.23

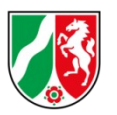

23<sup></sup>

### *Dateien hochladen 3: mit iPad*

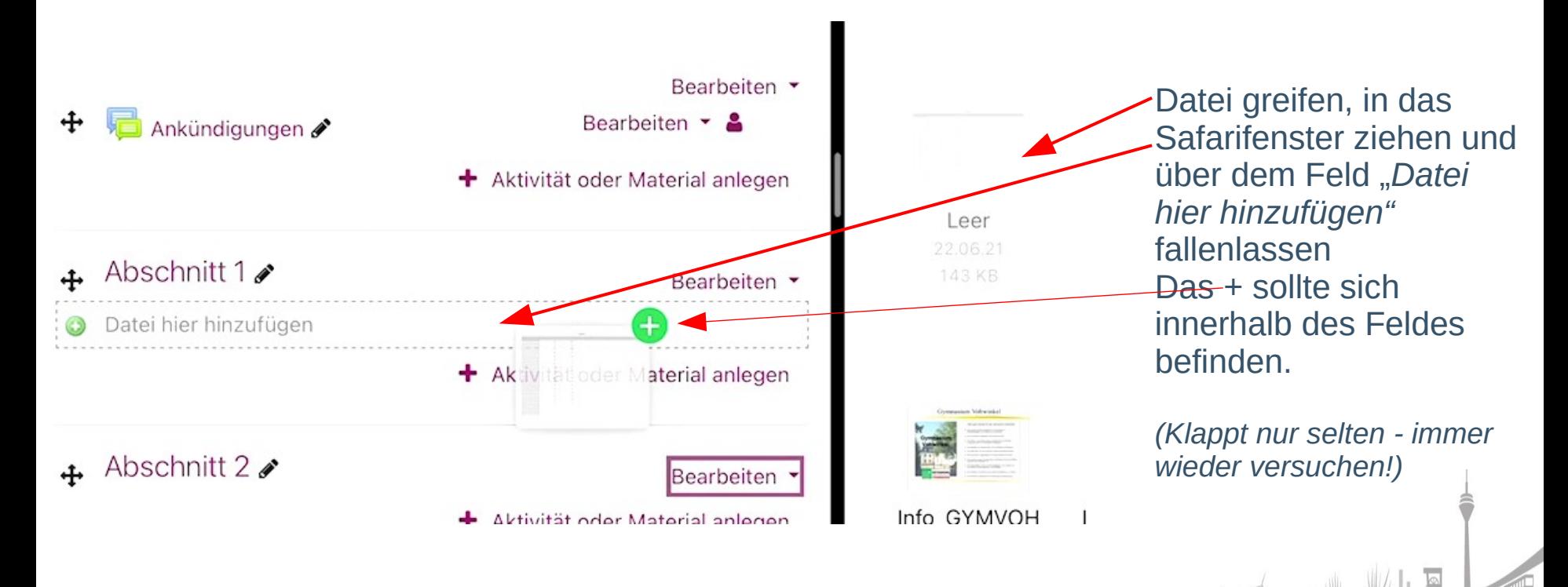

26.04.23

**Präsentationstitel** *Administration Logineo NRW LMS // Systembetreuer\*innen aller Schulformen mit Grundkenntnissen // Frank Ernesti* Ort, Datum

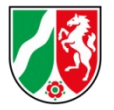

#### *Themen*

- Grundeinstellungen des LMS optimieren
- Nutzer\*innen effizient einpflegen und verwalten
- Passwortmanagement
- Passende Kursstruktur erstellen und pflegen
- Rechte und Rollen in Kursen
- LMS auf Schuljahreswechsel vorbereiten

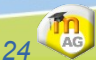

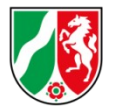

**CEA** 

### *Grundeinstellungen des LMS optimieren*

- Website-Administration: Suche
- Dateigrößen
- Kursformat (Grundeinstellungen)
- $\triangle$  Nutzerverwaltung (Bulk)
- forcelogin
- SSO mit anderen Plattformen

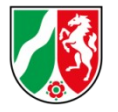

**THE** 

- Ehrlich jetzt? *profile\_field\_Klasse/profile\_field\_Lehrer\_in*
- Globale Gruppen: Wenige!
- Löschen/aktualisieren?

*Einschreibemethode "Globale Gr." vs. Selbsteinschreibung*

- Geeignete Vorlage benutzen/bearbeiten/erstellen ([Bsp](https://moodle.ernesti.org/mod/folder/view.php?id=1072).)
- Sicherer Umgang mit xls/ods/csv

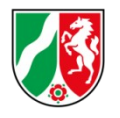

#### *Passwortmanagement*

#### Der Passwortmanager im Logineo NRW LMS

Wenn Schülerinnen und Schüler Ihr Passwort vergessen haben, müssen solche Anfragen durch die Rolle des Passwortmanagers, nicht mehr ausschließlich von Admins beantwortet werden. Sie können Kollginnen und Kollegen für einzelne Klassen zum Passwortmanager machen.

#### $\triangle$  Rolle Passwortmanager vs. alle:

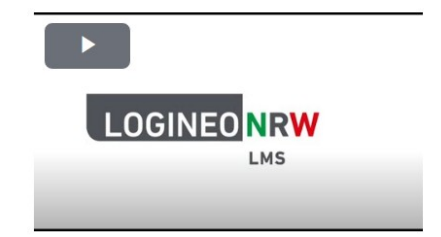

Dieser Materialeintrag (Titel, Untertitel, Beschreibung, Logo, etc. - Dateien ggf. hiervon abweichend) steht unter der Lizenz CC BY-ND 4.0 und kann unter deren Bedingungen kostenlos und frei verwendet, verändert und weitergegeben werden. Urheber im Sinne der Lizenz ist das QUA-LiS NRW.

Hier noch eine alternative Anleitung, falls man die Rolle PW-Manager nicht klassenweise, sondern systemweit zuweisen möchte:

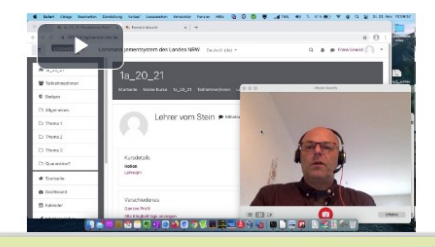

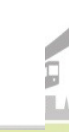

AG

*27*

26.04.23

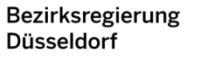

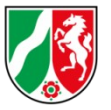

**The** 

#### *Rechte und Rollen in Kursen*

#### $\triangle$  Lokale Rolle "Lehrer" am Beispiel eines Tauschordners für SuS eines Kurses:

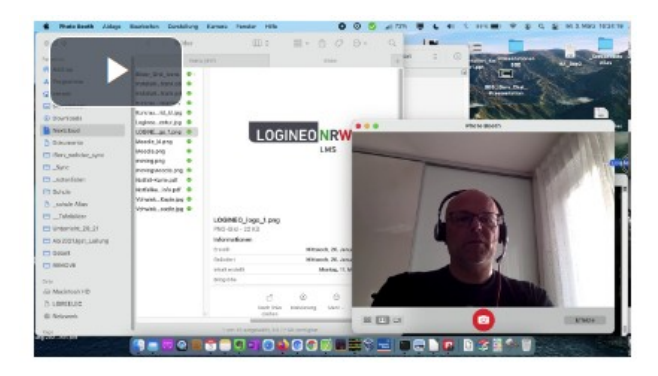

26.04.23

Administration Logineo NRW LMS // Systembetreuer\*innen aller Schulformen mit Grundkenntnissen // Frank Ernesti

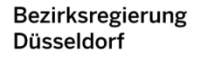

**In** 

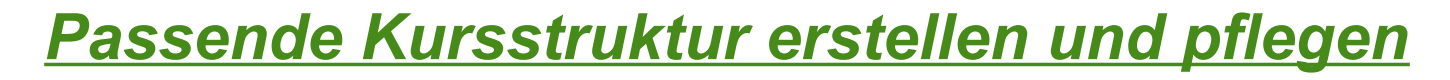

- Themenformat
- Gridformat
- Kachelformat
- $\triangle$  Ein Thema (s. Folie "Grundeinstellungen")